### par Michel Criton

## EN BREF

# Une variété exceptionnelle d'exercices et de problèmes

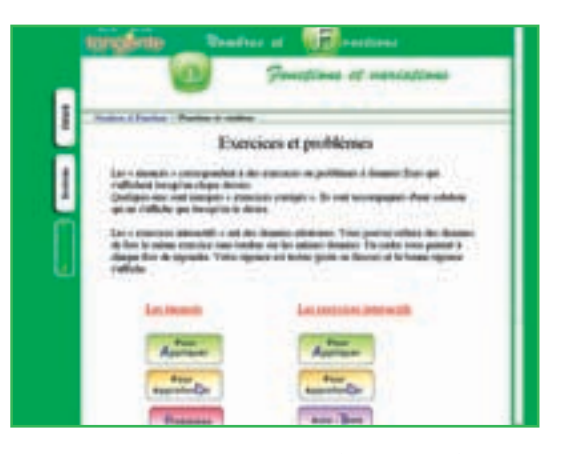

### *Les énoncés traditionnels*

Le manuel comporte environ 600 énoncés «traditionnels», répartis sur les six chapitres de nouveautés et les trois chapitres de révision. Un clic sur leur titre, et l'énoncé apparaît. Dans la zone «professeurs», l'énoncé est suivi de la solution.

- Ces énoncés sont répartis en quatre sortes de « pages » d'exercices et de problèmes.
- Les exercices « **pour appliquer** » permettent à l'élève et à son professeur de vérifier immédiatement que le cours a bien été compris.

• Les exercices « **pour approfondir** » amènent l'élève à réfléchir sur les notions du cours et à utiliser ces notions pour résoudre des questions plus variées et moins immédiates.

• Les « **problèmes** » proposent à l'élève des situations où il devra mettre en œuvre tout l'arsenal des outils mathématiques étudiée dans le chapitre. Ils constituent de parfaits sujets de « devoirs à la maison ».

• Les « **exercices de rallyes** » enfin, montrent que les mathématiques sont aussi prétexte à des défis de toutes sorte qu'il s'agit de relever et de surmonter.

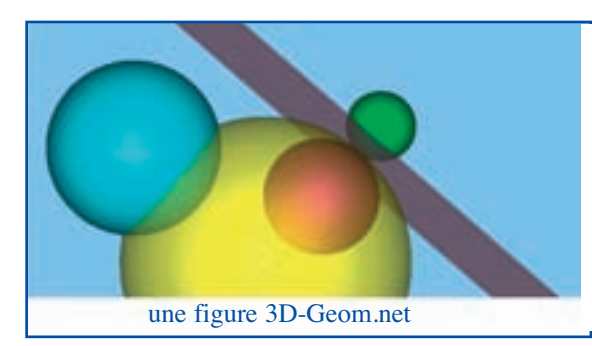

**Le manuel interactif** *Tangente* **offre une variété exceptionnelle d'exercices et de problèmes adaptés à tous les publics scolaires et à tous les types de pédagogie.**

#### *Les exercices interactifs*

La part de l'interactivité est très importante dans le manue *Tangente*. Ainsi, trois types d'exercices interactifs sont proposés.

• Des **exercices interactifs** « **pour appliquer** » et « **pour approfondir** » ont été construits de sorte que les données soient renouvelées automatiquement et aléatoirement à chaque utilisation. Ils remplacent avantageusement les batteries d'exercices. L'élève peut s'exercer jusqu'à la réussite complète qui lui assure la bonne assimilation d'une notion.

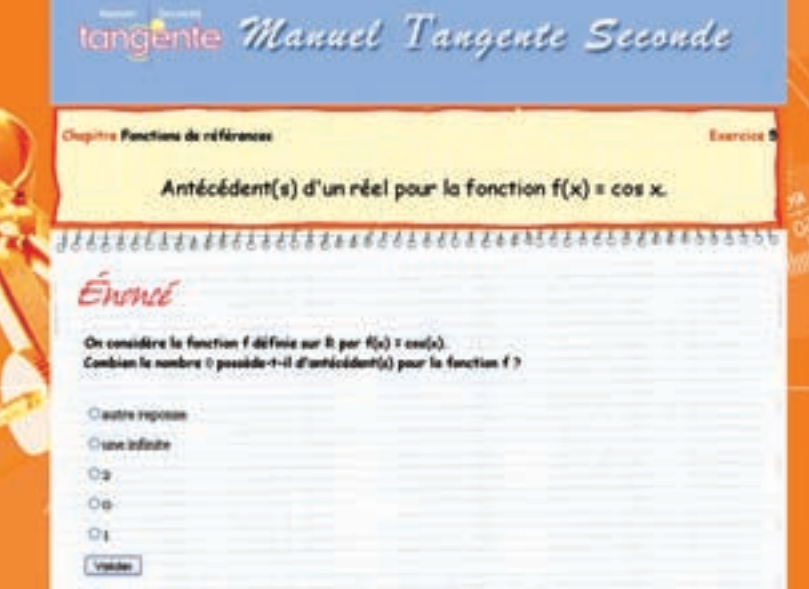

• Dans chaque chapitre, un **autotest interactif** permet à l'élève, en fin d'étude d'un chapitre, de vérifier la bonne acquisition des nouvelles notions du chapitre.

• Dans le chapitre de révisions de géométrie (G0), des **constructions géométriques** réalisées avec le nouveau logiciel **3D-Geom.net** permettent de mettre en œuvre concrètement les notions étudiées. Rappelons que ce logiciel est offert gratuitement durant l'année scolaire 2009-2010 aux enseignants et élèves adoptant le manuel Tangente.

• Enfin, les élèves pourront télécharger, là encore gratuitement, le logiciel **Aplusix** (voir en page 10), muni des exercices de niveau seconde, qui leur permettra de tester, non seulement le résultat, mais aussi les étapes intermédiaires.

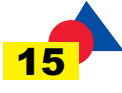